# 野村财资管理电子平台登入指示

#### 尊敬的客户:

感谢阁下选用野村财资管理电子平台(「电子平台」)。此乃透过 阁下的桌上电脑、智能电话或平板电脑,以阁下本身的 RSA 保安身份保 安码显示器建立账户及登入的步骤指引。

若阁下为首次用户,且未曾设立个人身份号码,请由「**1.** 设立 阁下的 **RSA** 保安码显示器个人身份号码」开始。 若阁下已设立个人身份号码,请由「**2.** 以 阁下的 **RSA** 保安个人身份号码及保安码显示器」开始。

# **1.** 设立阁下的 **RSA** 保安码显示器个人身份号码

当 阁下首次登入电子平台时, 阁下需要跟随下列步骤以设立 阁下的 RSA 保安码显示器个人身份号码。

## 步骤 A 】登入电子平台

• 请透过互联网浏览器进入 [https://www.nomuranow.com](https://www.nomuranow.com/) 。

### 步骤 B 展示电子平台

 向下转动至第三栏目,找到 「我们的服务」。若 阁下看不到 「野村财资管理电子平台」方格,转向右方便能找到。点击 「展示服务版面」。

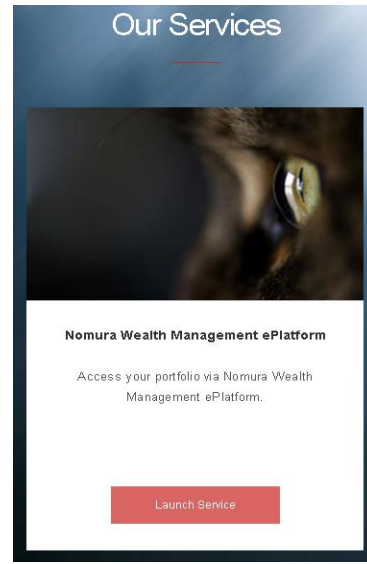

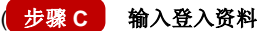

会出现一个对话框。如下图所示。

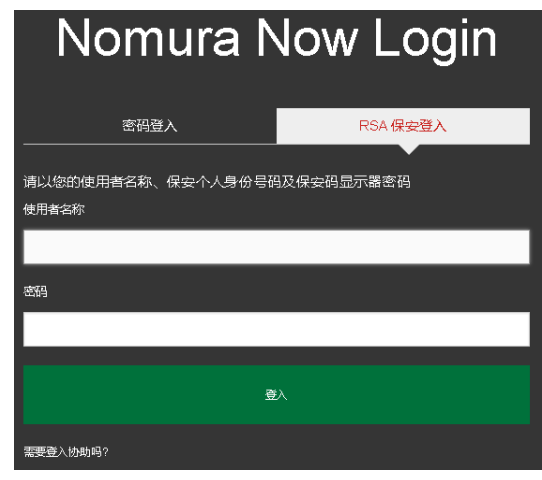

- 确认选取「**RSA** 保安登入」。如未,请选取。
- 输入 阁下的用户名称及于 阁下 RSA 保安码显示器上的 **6** 位数字密码作为密码。

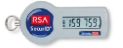

点击「登入」。

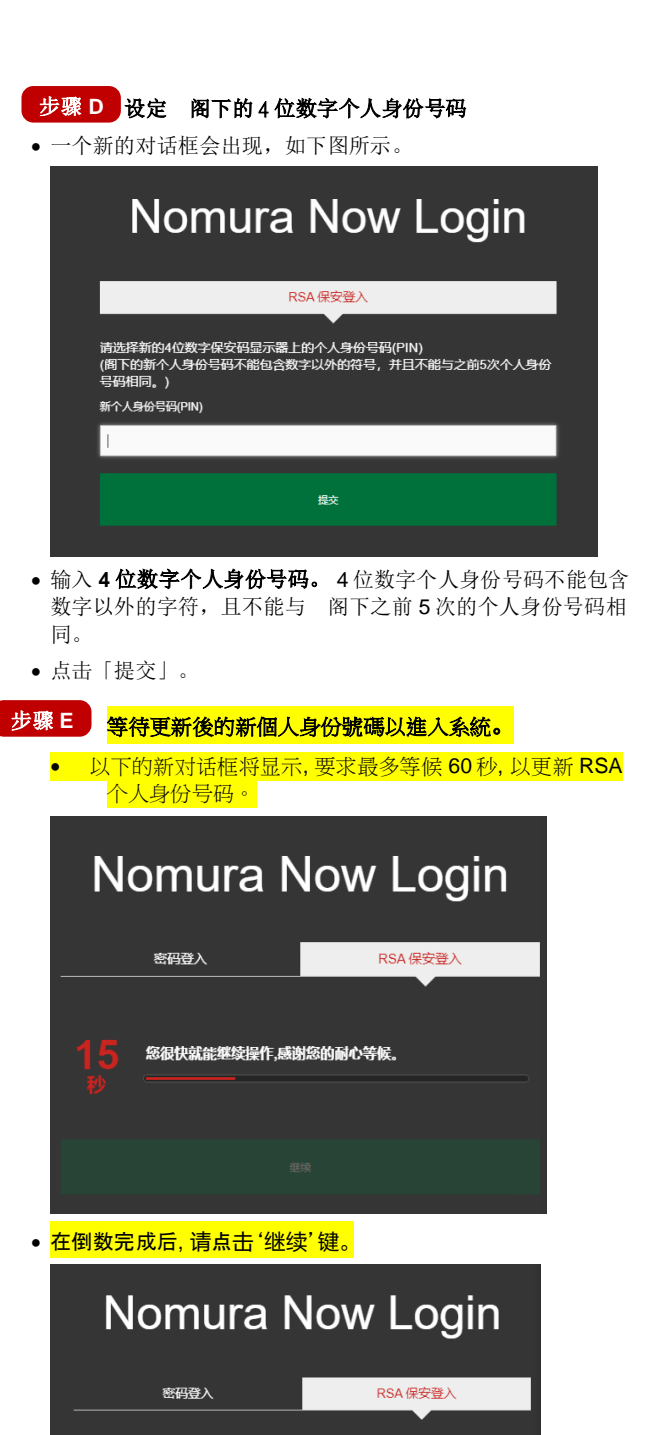

您现在可以使用新的 4 位 SecuriD PIN 和 RSA SecuriD

继续

Token<sub>23</sub> Nomura Now

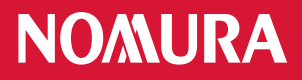

步骤 F | 以阁下的新个人身份号码及保安码显示器登入

- **输入10位数字密码,组合为** 
	- **[**阁下的 **4** 位数字个人身份号码**] + [**阁下保安码显示器上显示的 **6** 位数字密码**]**

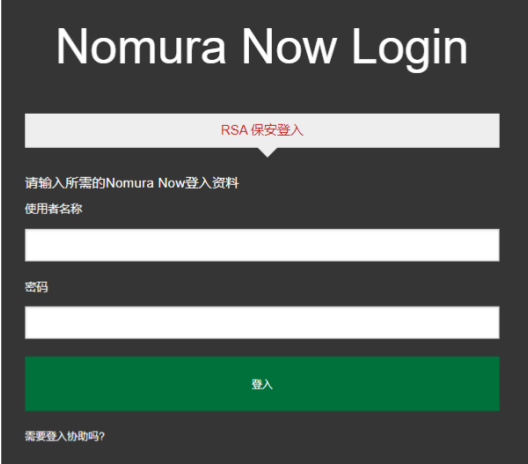

点击「提交」。

#### 步骤 G | 免责声明和条款及细则

- 一经成功登入,会出现一个载有 Nomura Now 免责声明的对话 框,若 阁下同意此等条款,请点击「同意」,并进入以下所 述的第 2 步。若 阁下不同意,请点击「不同意」,并与 阁 下的财富经理联络。
- 请阅读在下一个对话框的电子平台的条款及细则,若 阁下同 意这些条款,请点击「接受」,阁下将会进入电子平台的网 页。若 阁下不同意,请点击「取消」,并与 阁下的财富经 理联络。

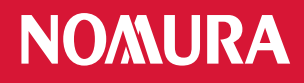

**2.** 以阁下的 **RSA** 保安身份个人身份号码及保安码显 示器登入

# 步骤 A 】登入电子平台

• 请透过互联网浏览器进入 [https://www.nomuranow.com](https://www.nomuranow.com/)。

### 步骤 B | 展示电子平台

 向下转动至第三栏目,找到 「我们的服务」。若 阁下看不到 「野村财资管理电子平台」方格,转向右方便能找到。点击 「展示服务版面」。

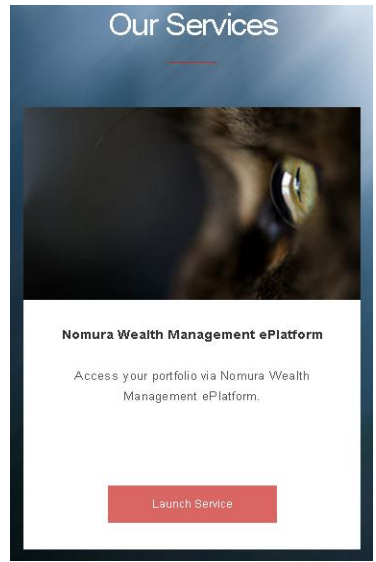

- 步骤 C 输入登入资料
- 会出现一个对话框。如下图所示。

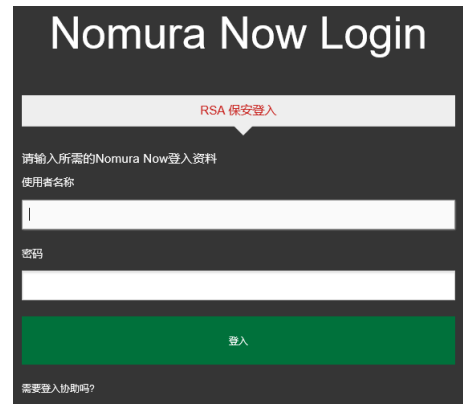

- 确认选取「**RSA** 保安登入」。如未,请选取。
- **•** 输入 阁下的用户名称及 10 位数字密码, 组合为 **[**阁下的 **4** 位数字个人身份号码**] + [**阁下保安显示器上显示的 **6** 位数字密码**]**

例如,若 阁下的 4 位数字 RSA 保安个人身份号码为 **1234**, 以及 RSA 保安身份安全码显示器上显示的 6 位数字密码为 **159759**,阁下须输入的密码为 **1234159759**。

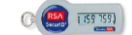

点击「登入」,阁下会再进入电子平台的网页

# **3.** 再次进入电子平台网页

- 阁下将会再次进入电子平台网页。将会出现与屏幕大小相符的影像,但视乎阁下所用的器材而定。
- 在完成使用电子平台后,请时常紧记注销。

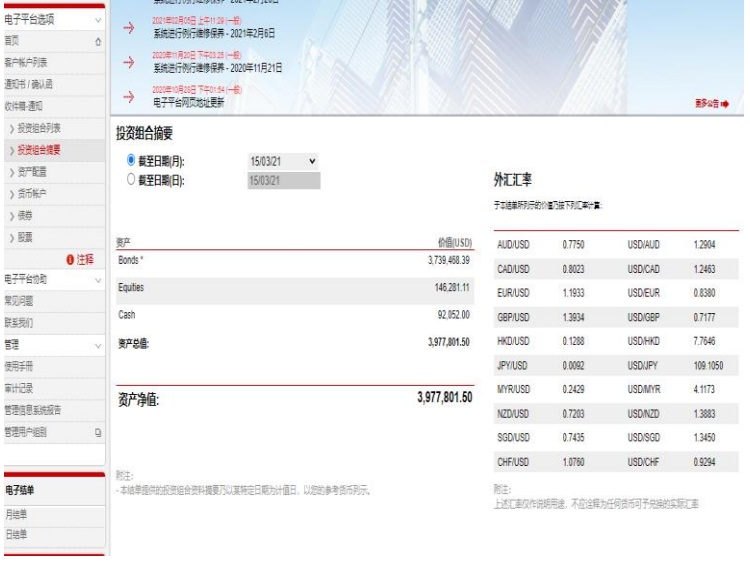

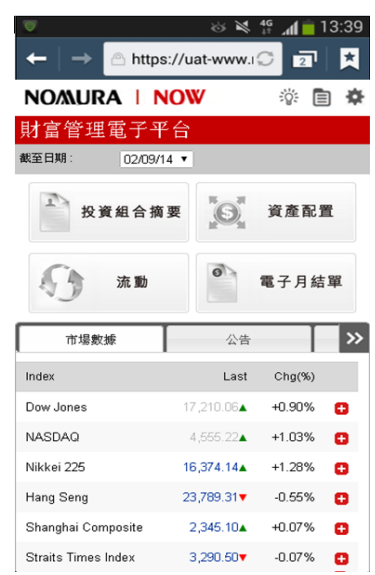

桌上计算机显示网页智能电话**/**平板计算机网页

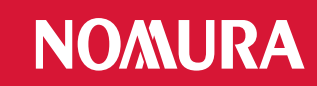

# 附录:疑难解答

### 错误 **1:** 阁下的个人身份号码包含特别字符。

请重新输入 4 位数字号码,并点击「提交」。

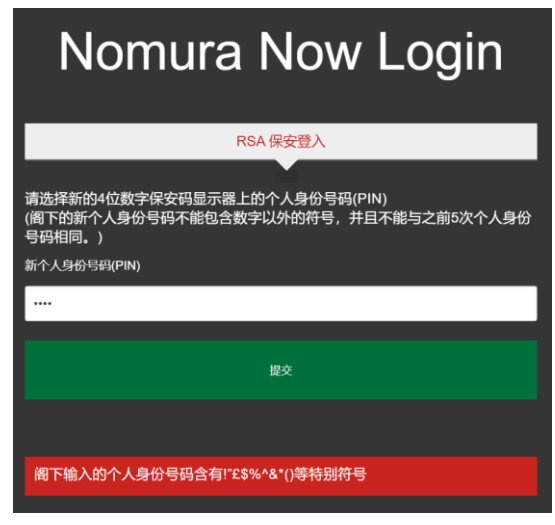

### 错误 **2:** 输入的个人身份号码无效。

 阁下可能使用了前 5 次的个人身份号码或 4 位数字以外的个 人身份号码。

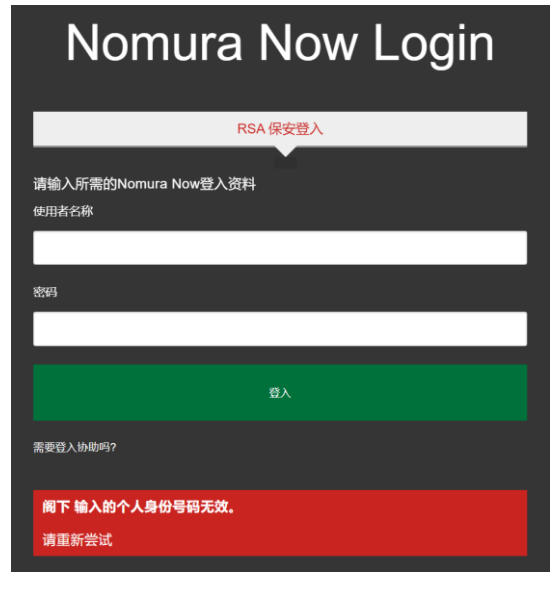

#### 备注:

支持的浏览器包括

- Internet Explorer 11+;
- Edge 42+;
- Chrome 72+;
- Firefox 65+;
- Safari 11+;

#### 错误 **3:** 个人身份号码及密码的组合无效

 请输入 阁下的用户名称及 **10** 位数字的密码,点击「登 入」,重新尝试。

**[**阁下的 **4** 位数字个人身份号码**] + [**阁下安全码显示器上显 示的 **6** 位数字**]**

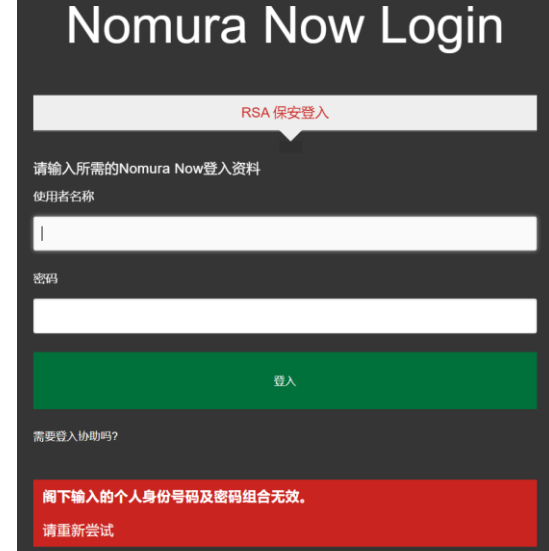

### 错误 **4:** 阁下的登入尝试失败。

- 阁下的账户已被封锁。请于 30 分钟后再试。
- 阁下已设定个人身份号码,但提供了错误的个人身份号 码,请向 阁下的财富经理查询,以重新设定个人身份 号码。

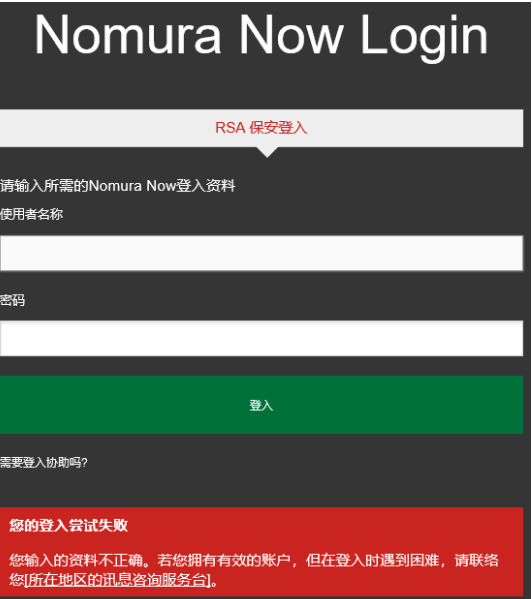